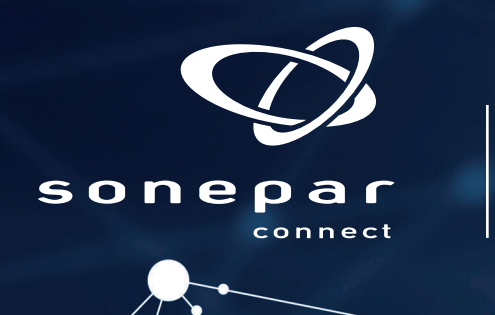

## www.**sonepar.fr**

Imports d'articles avec Rapsody

**Schneider** 

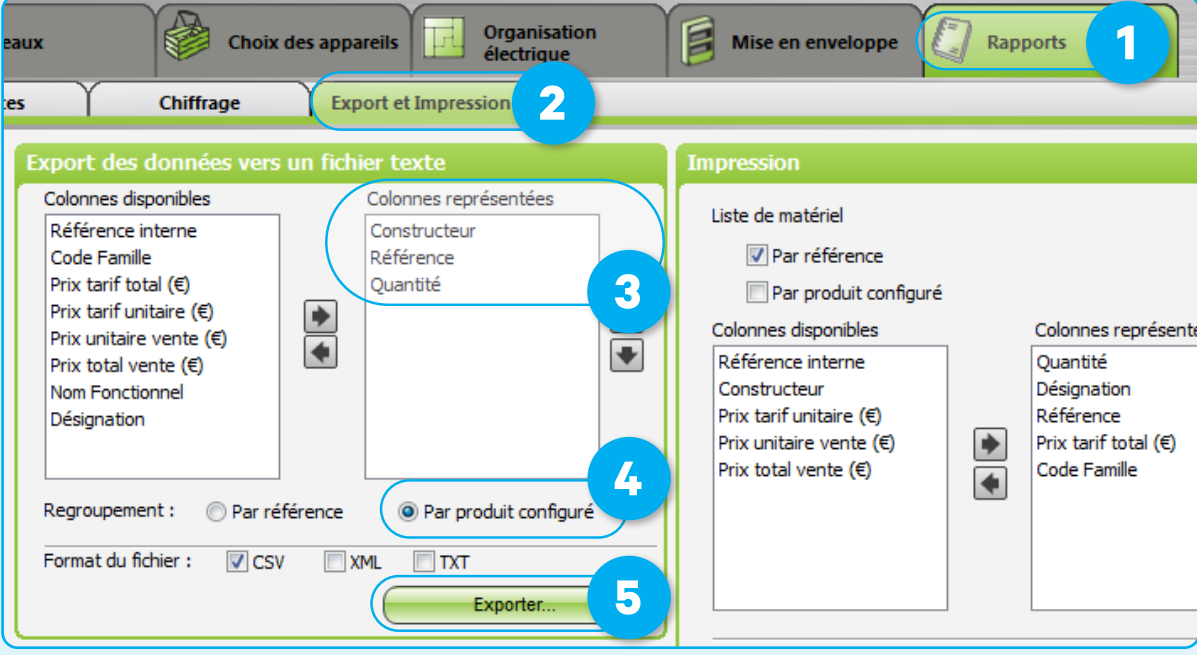

Une fois l'ouvrage terminé, dans Rapsody :

**1** Cliquer sur l'onglet **Rapports 2** Sélectionner ensuite l'onglet **Export et Impression 3** Ajoutez les champs **Constructeur**, **Référence**, **Quantité** dans « Colonnes représentées » (Respecter cet ordre) **4** Sélectionner Regroupement par **référence** et format de fichier **csv 5** Cliquer sur **Exporter** Enregistrer le fichier sur votre disque dur et le nommer "tampon" par exemple.

Importer ensuite le fichier Rapsodie dans Sonepar.fr via la fonction **Ajout multiple**

**Option 2** Importer tout simplement le fichier .CSV

Une fois l'analyse terminée, ajouter vos produits

au panier et appliquer vos dérogations.

généré par Rapsodie.

**Option 1** Ouvrir le fichier dans Excel ou tout autre tableur, sélectionner les colonnes Constructeur, Référence, Quantité, et faire copier ou Ctrl + C. Risque : Si la référence fabricant commence par 0, Excel le supprime.

Cliquer ensuite sur Ajout multiple, coller les données dans la zone Copier/Coller, analyser la saisie, c'est magique !

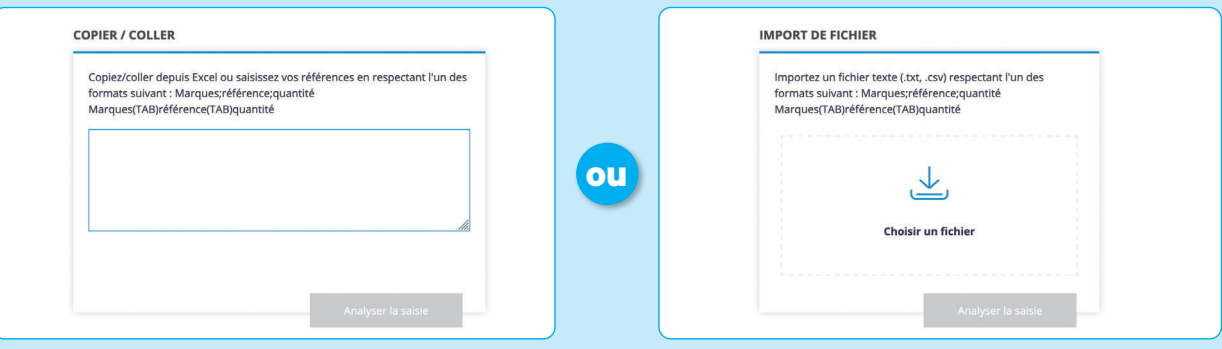